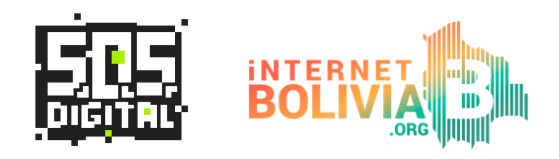

## **Guía de configuraciones de Seguridad y Privacidad**

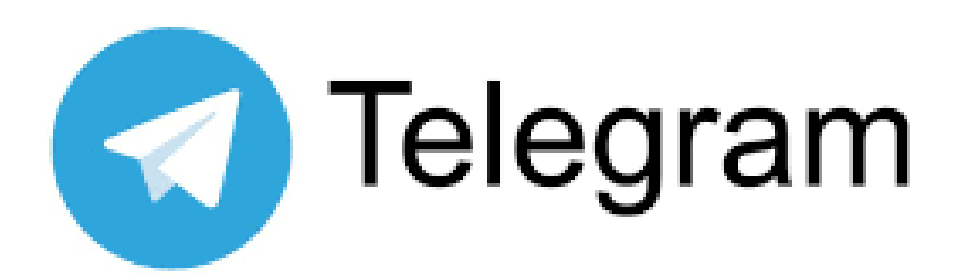

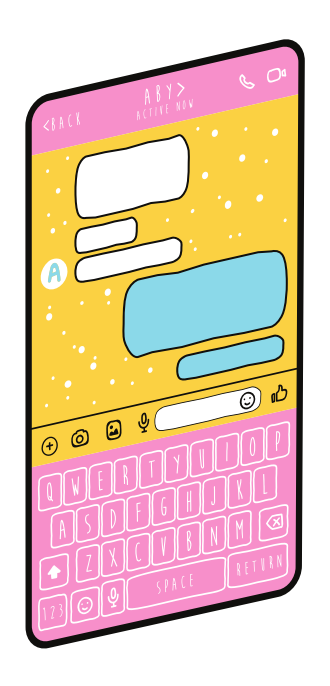

comunícate con la **Línea de ayuda gratuita**

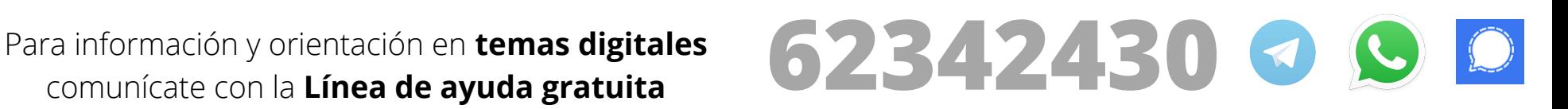

# **¿Qué es Telegram?**

Es una aplicación de mensajería instantánea. **Telegram** que ofrece:

- **chats secretos**, cifrados de extremo a extremo. - **Grupos** de hasta **200 000 miembros**.
- **Canales** son una herramienta para difundir mensajes a grandes audiencias. Un canal puede tener un **número ilimitado de suscriptores**

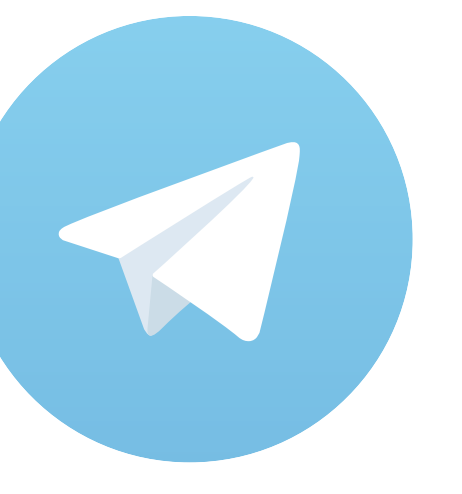

- Intercambio de **archivos** de cualquier tipo, de hasta **2 GB** cada uno.

En esta **guia** de mostraremos cómo **descargarla** y activar las opciones de **Seguridad** y **Privacidad**.

# **Instalación de la aplicación**

Entramos a la tienda de aplicaciones de nuestro celular y buscamos 1. Telegram:

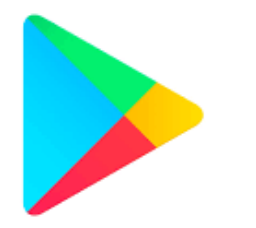

Playstore Android

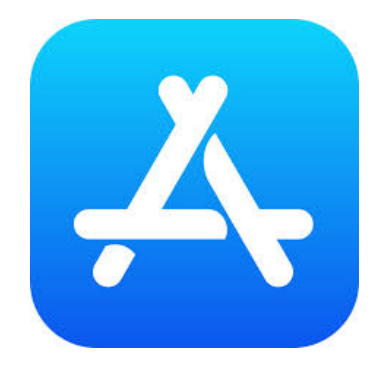

App Store Apple

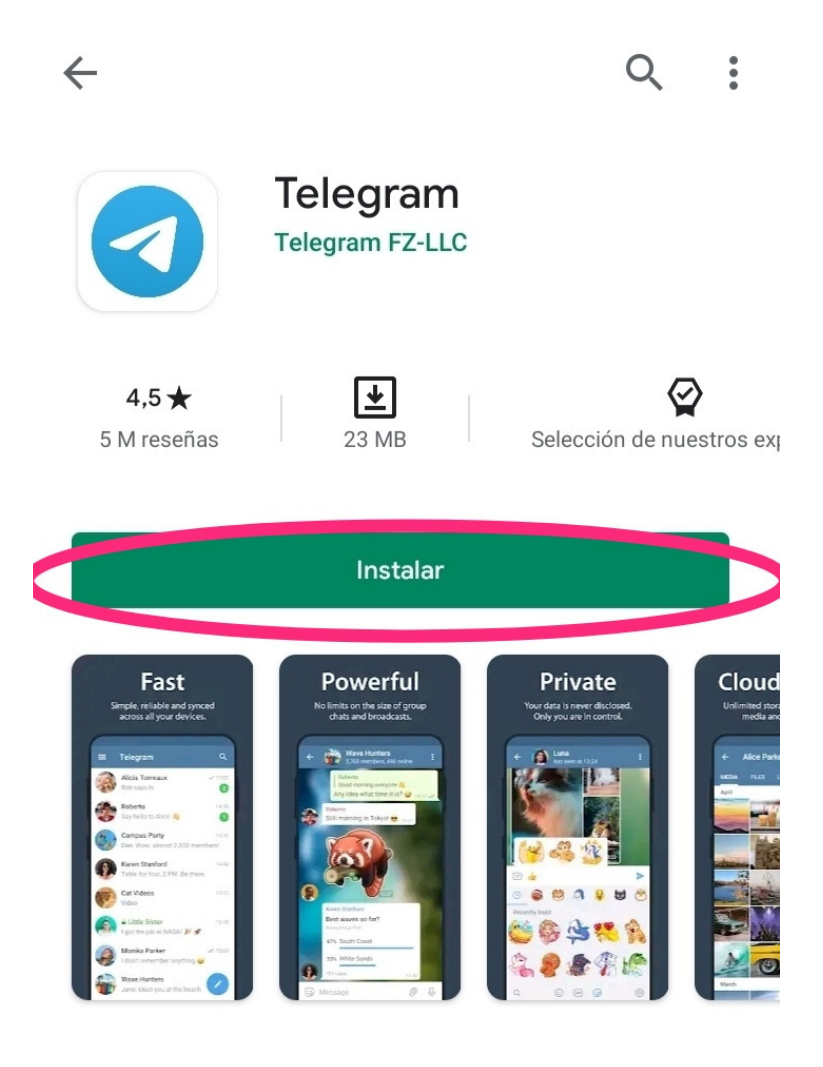

## Seleccionamos **Instalar**

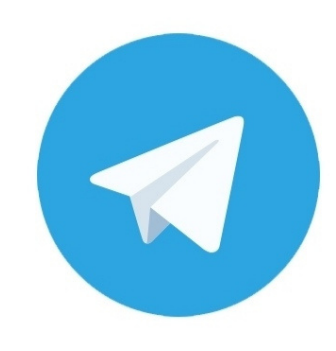

### Telegram

La app de mensajería más rápida del mundo. Es gratis y segura.

#### **Continue in English**

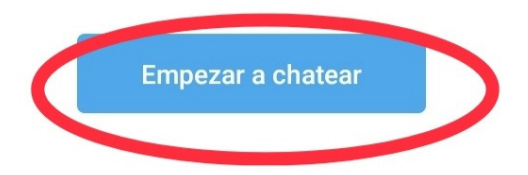

Seleccionamos **Empezar a chatear** 

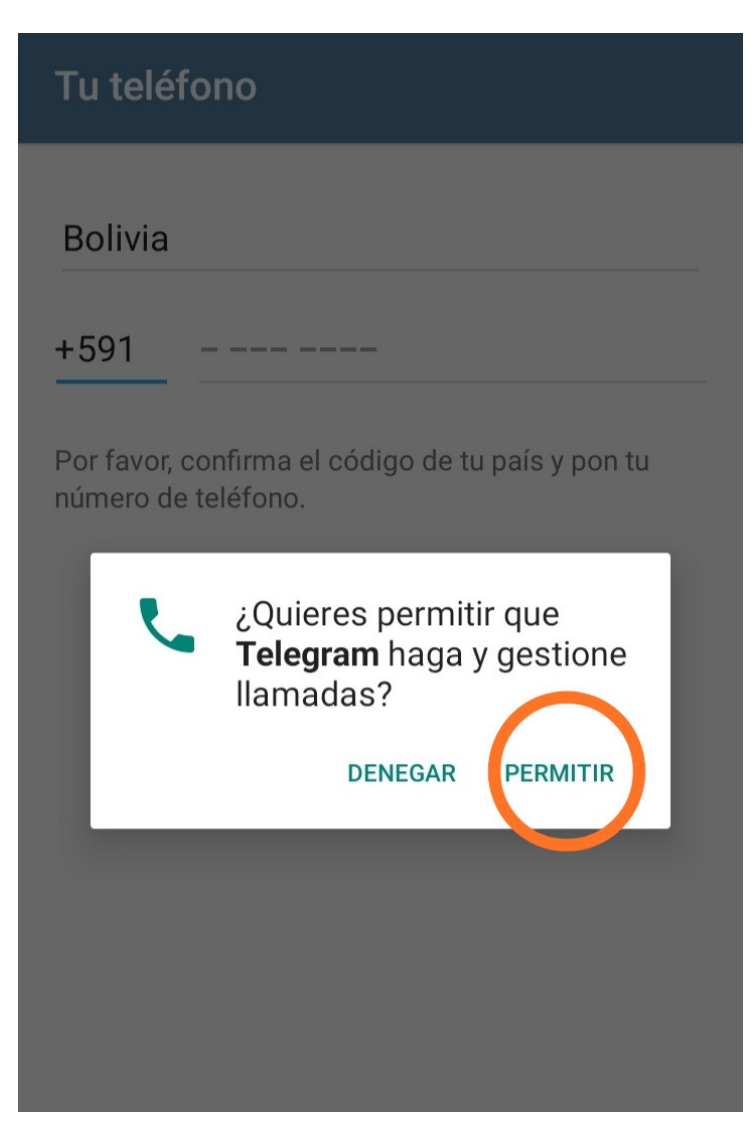

## Tu teléfono Selecciona el país al que perteneces **Bolivia** Ingresa tu número de teléfono  $+591$

Por favor, confirma el código de tu país y pon tu número de teléfono.

Para poder usar Telegram, es necesario darle permiso para que la aplicación pueda gestionar nuestras llamadas.

Debemos registrar nuestro númerode telefono, para que Telegram pueda verificarlo.

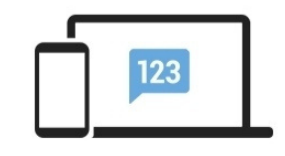

#### Revisa tus mensajes en Telegram

Enviamos el código a la app de Telegram en tu otro dispositivo.

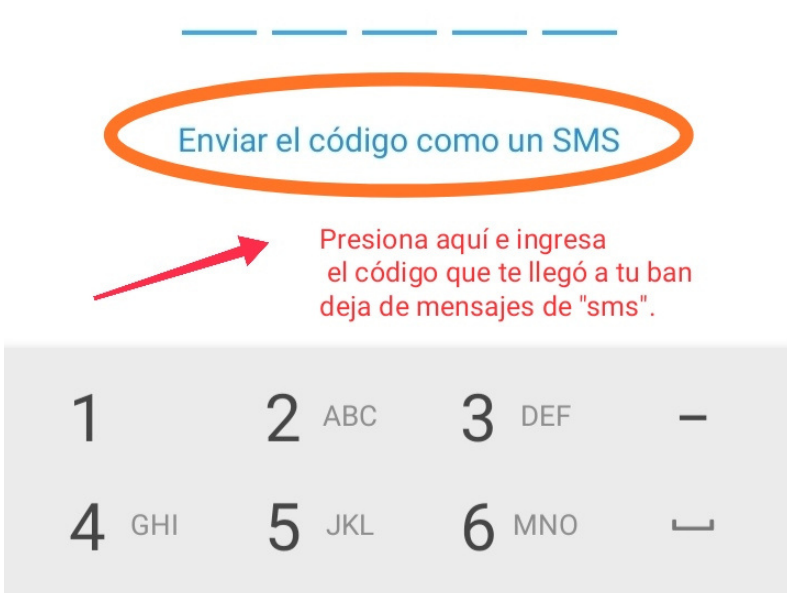

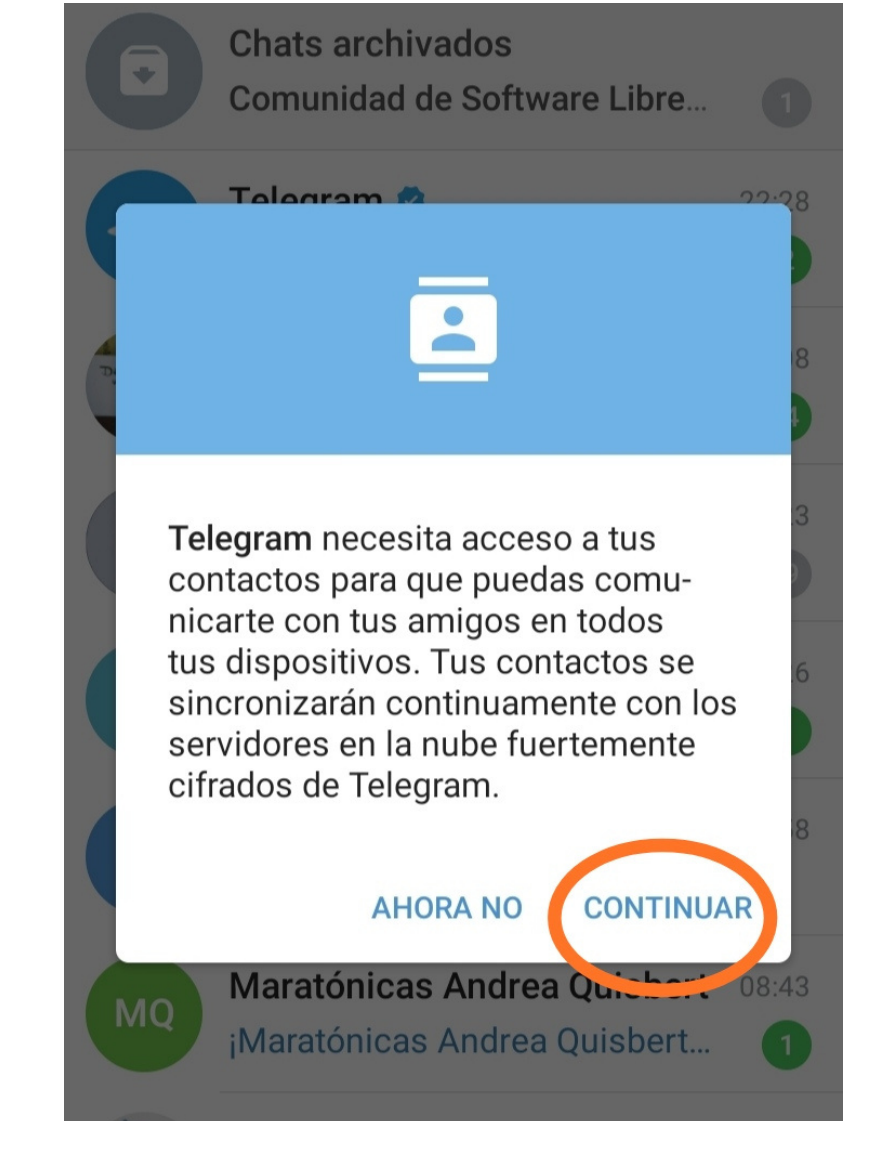

Selecciona **"Enviar el código como un SMS"** Después ingresa el código que te llego a tu bandeja de sms.

Selecciona **"Continuar"**

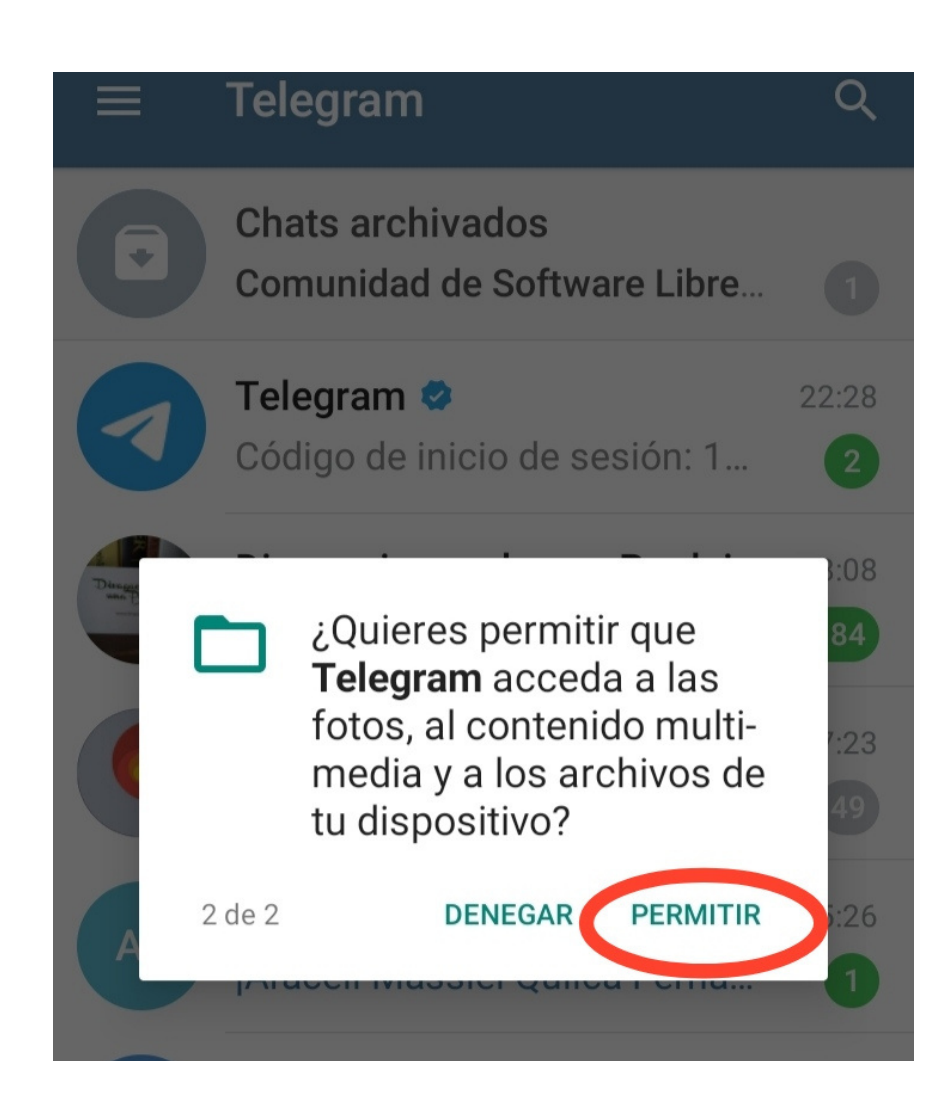

## Selecciona **"Permitir",** si usaras Telegram para enviar contenido multimedia, como fotos o videos.

# **Configuraciones de Privacidad**

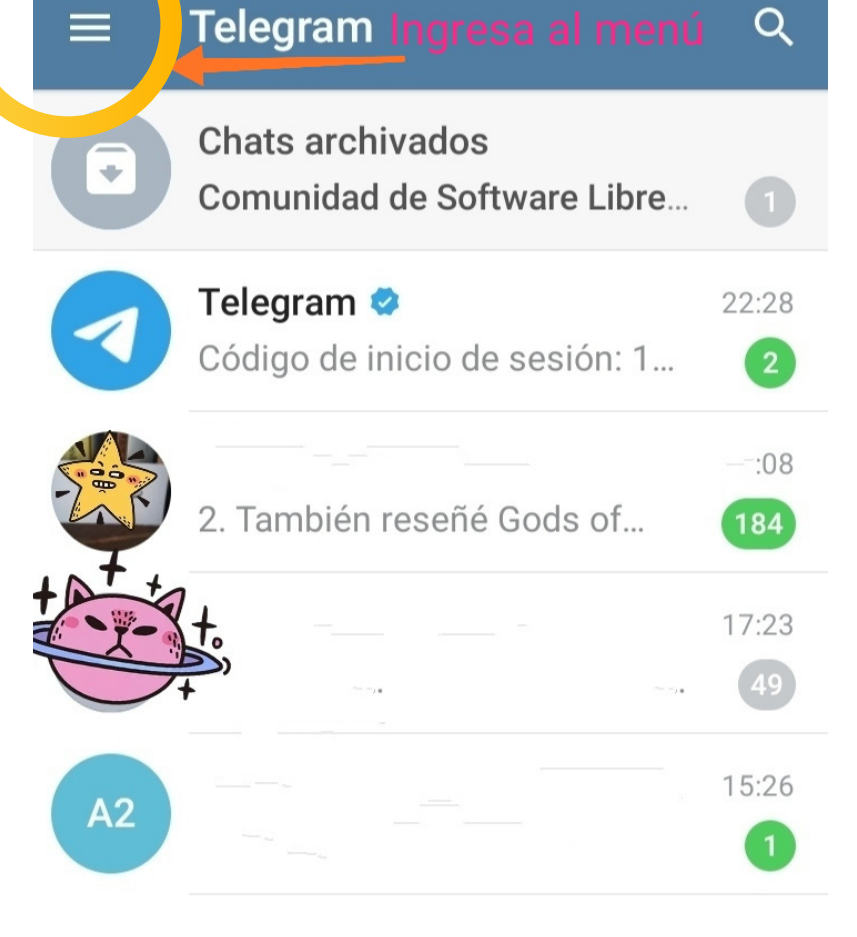

Para Ingresar a las configuraciones de privacidad, ingresa al **Menú** en la esquina izquierda superior.

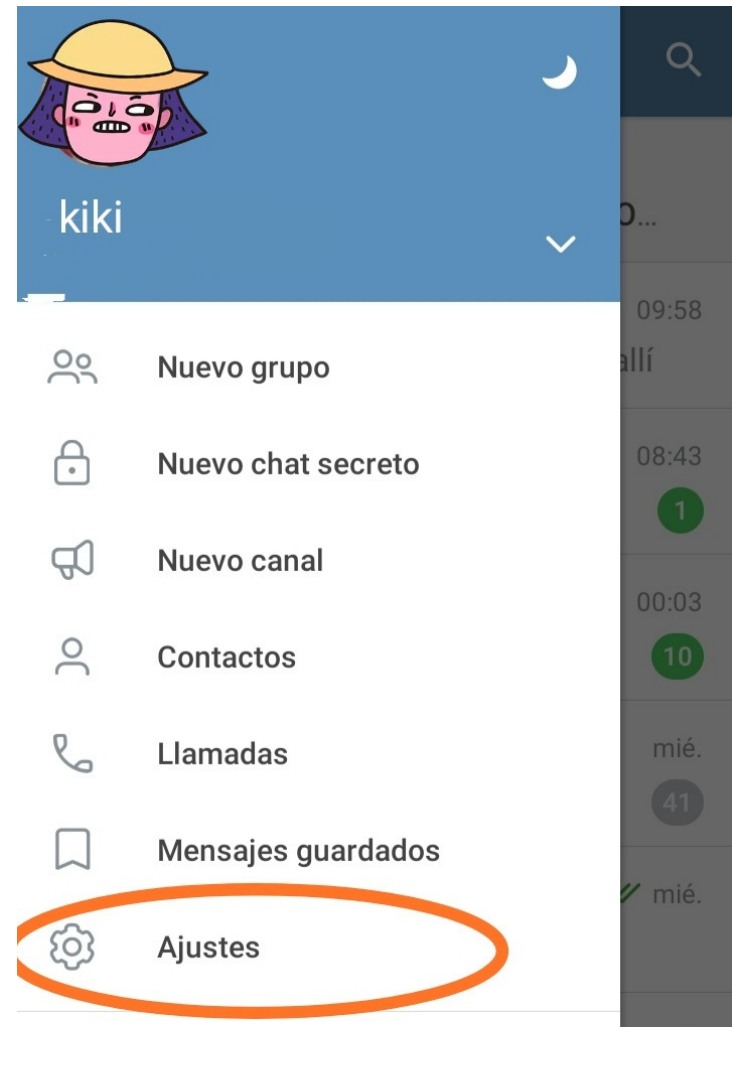

## Selecciona **Ajustes**

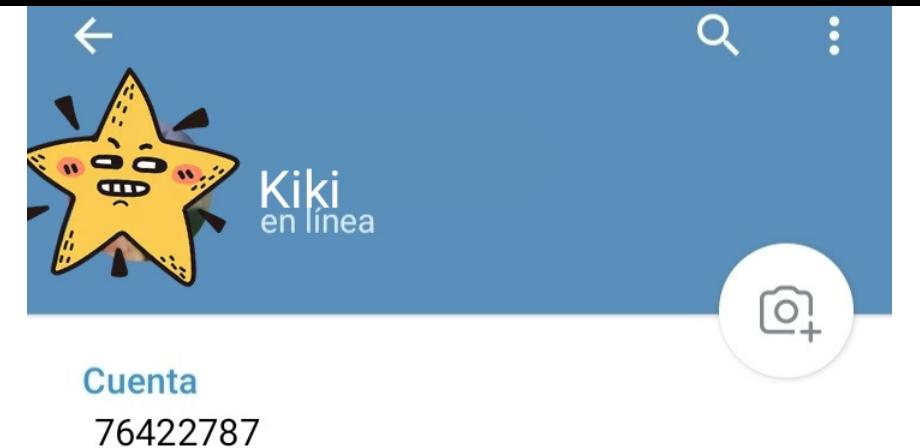

Toca para cambiar el número de teléfono

#### @kikilove

Biografía

Nombre de usuario

Acá puedes poner un nombre de usuario, esto sera de utilidad para poder comunicarte sin tener que dar tu número de teléfono

Añade algunas palabras sobre ti

#### **Ajustes**

7

Notificaciones y sonidos

Privacidad y seguridad

Datos y almacenamiento

Chats

Carpetas

En esta parte podras ver las configuraciones de privacidad

- **Nombre de usuario**: En esta parte podrás crear un nombre de usuario. Procura poner un pseudónimo en vez de tu nombre real.

Este pseudónimo sirve para **no dar tu de número de celular** a

desconocidos. Es decir, las personas podrán encontrarte en Telegram solo buscando tu nombre de usuario.

## Selecciona **Privacidad y Seguridad**

## Privacidad

- **Bloqueados:** Podrás ver los contactos que tienes bloqueados.
- **Número de teléfono:** Podrás escoger la visibilidad de tu número. Puedes **esconderlo y compartir tu nombre de usuario**.
- **Última vez y en línea:** Podrás escoger si tus contactos podrán ver cuando fue la ultima vez que te conectaste.
- -**Foto de Perfil:** Puedes elegir que tu foto de perfil solo la vean tus contactos.
- **Mensajes reenviados:** Puedes escoger que cuando tus contactos reenvíen un mensaje tuyo, se agregue un enlace a tu cuenta. **-Llamadas:** Selecciona quienes pueden llamarte por esta aplicación. **-Grupos y Canales:** Selecciona quien puede agregarte a grupos o canales.

### **Privacidad y seguridad**

#### **Privacidad**

 $\leftarrow$ 

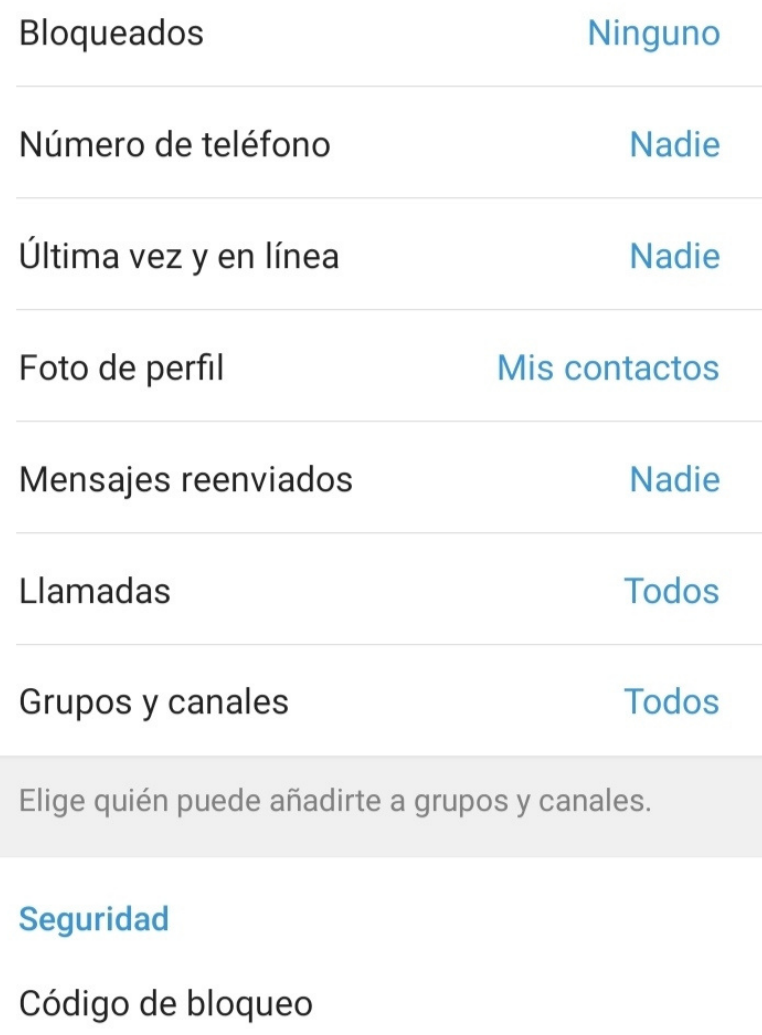

Verificación en dos pasos Desactivada

# Seguridad

**-Código de Bloqueo:** Puedes crear una contraseña para bloquear el acceso a la aplicación.

**- Verificación en dos pasos:** También puedes crear una **contraseña** para cuando instales la aplicación en otro dispositivo. Esta es **la mejor manera de proteger tu cuenta** de robos de identidad y ingreso no autorizado a tus conversaciones.

#### **Privacidad**

 $\leftarrow$ 

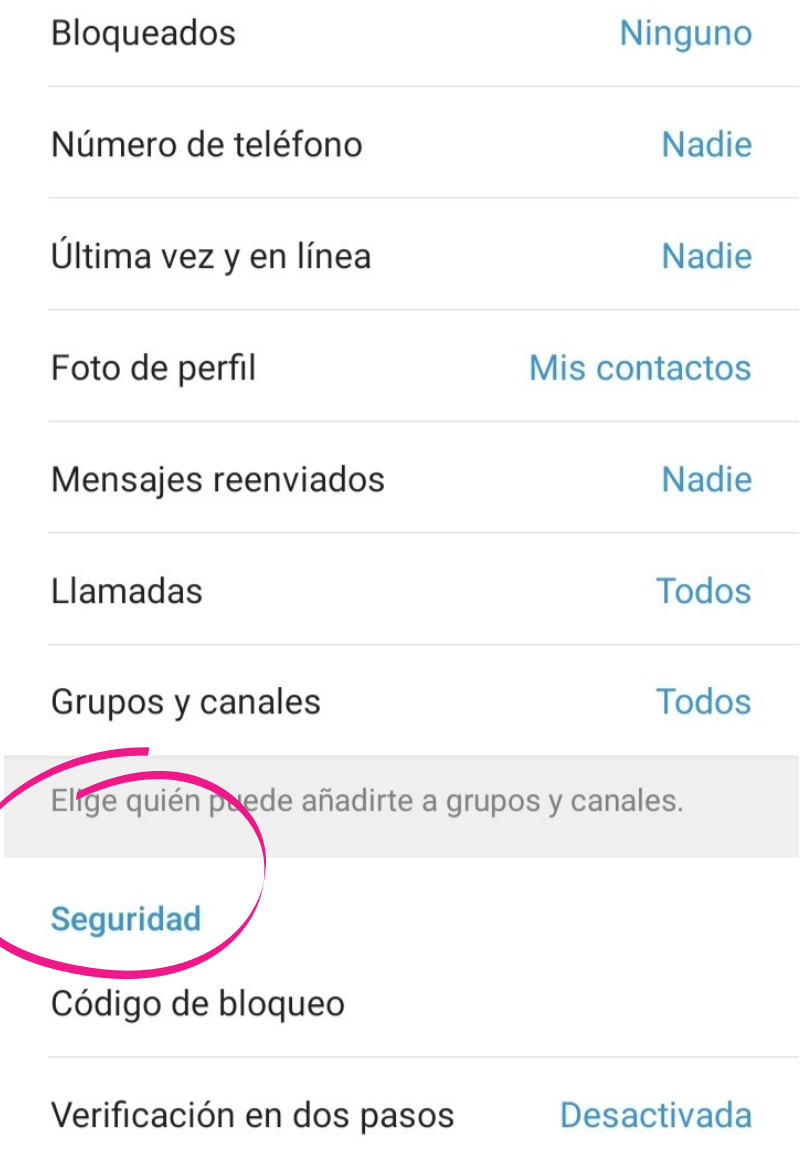

# **¿Como activar el chat secreto?**

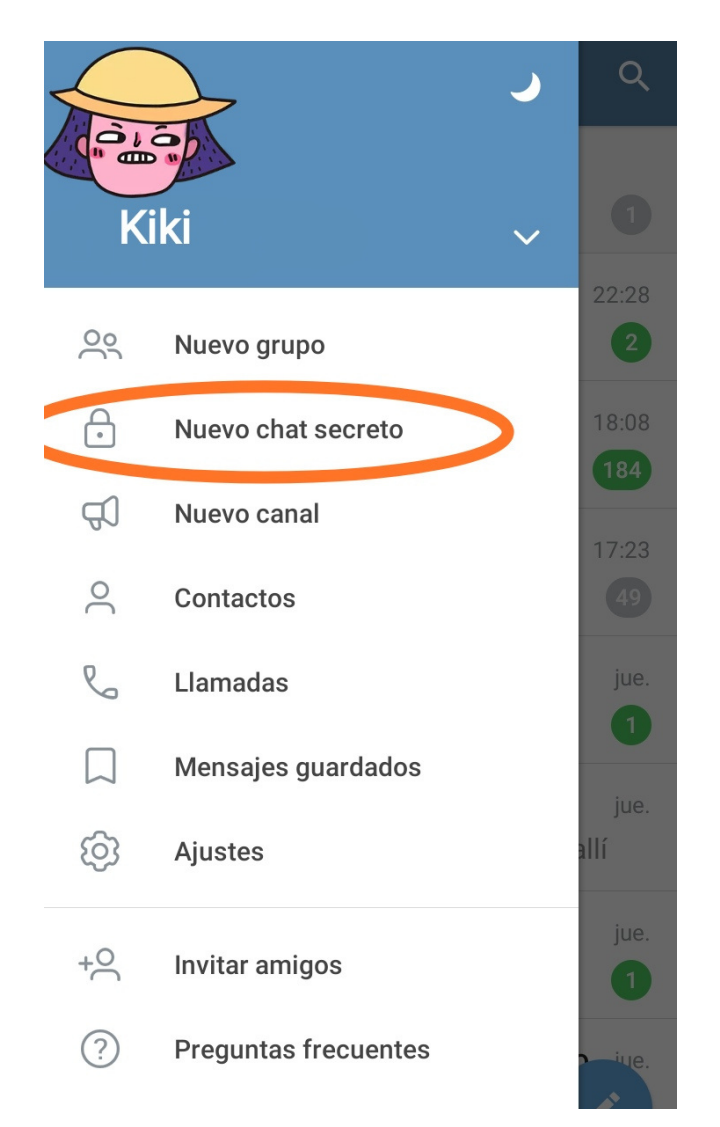

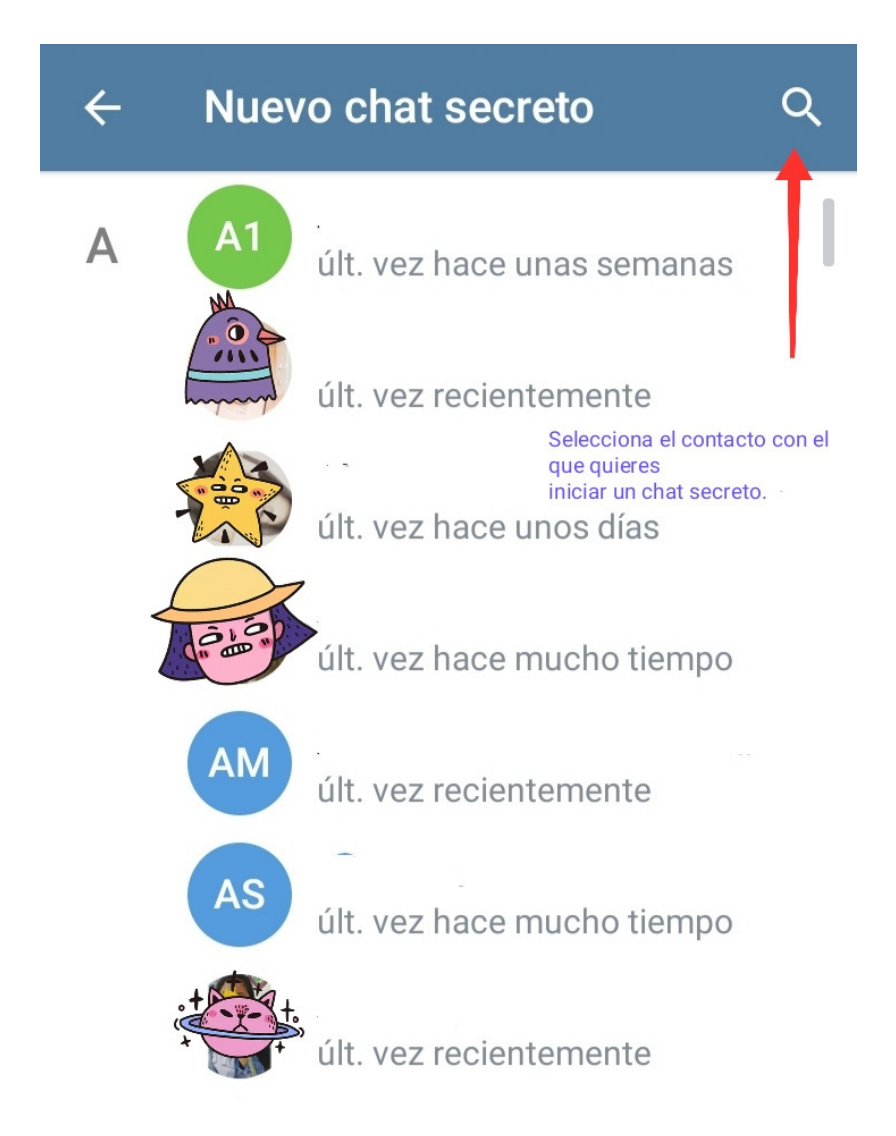

Para activar un chat secreto, ingresa al

### **Menú**. Selecciona **Nuevo chat secreto. Selecciona el contacto** con el que quieres

iniciar el chat secreto.

#### **A** Eva unComo últ, yez el 08 de mar a las 11:31

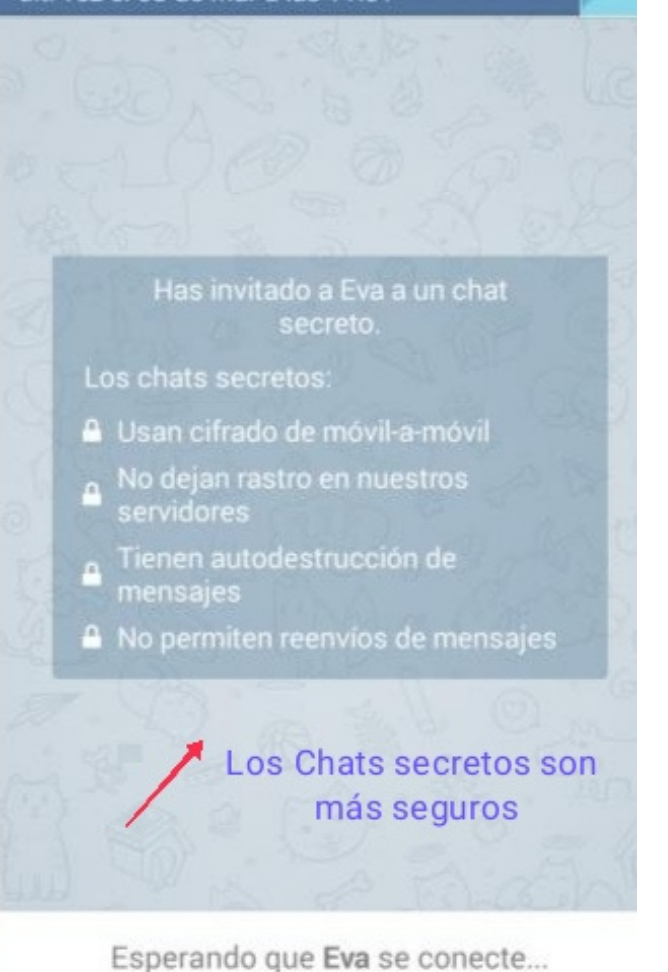

Después de seleccionar el contacto, aparecerá la **ventana del chat secreto.** Lee atentamente para conocer más **características de los chats secretos.**

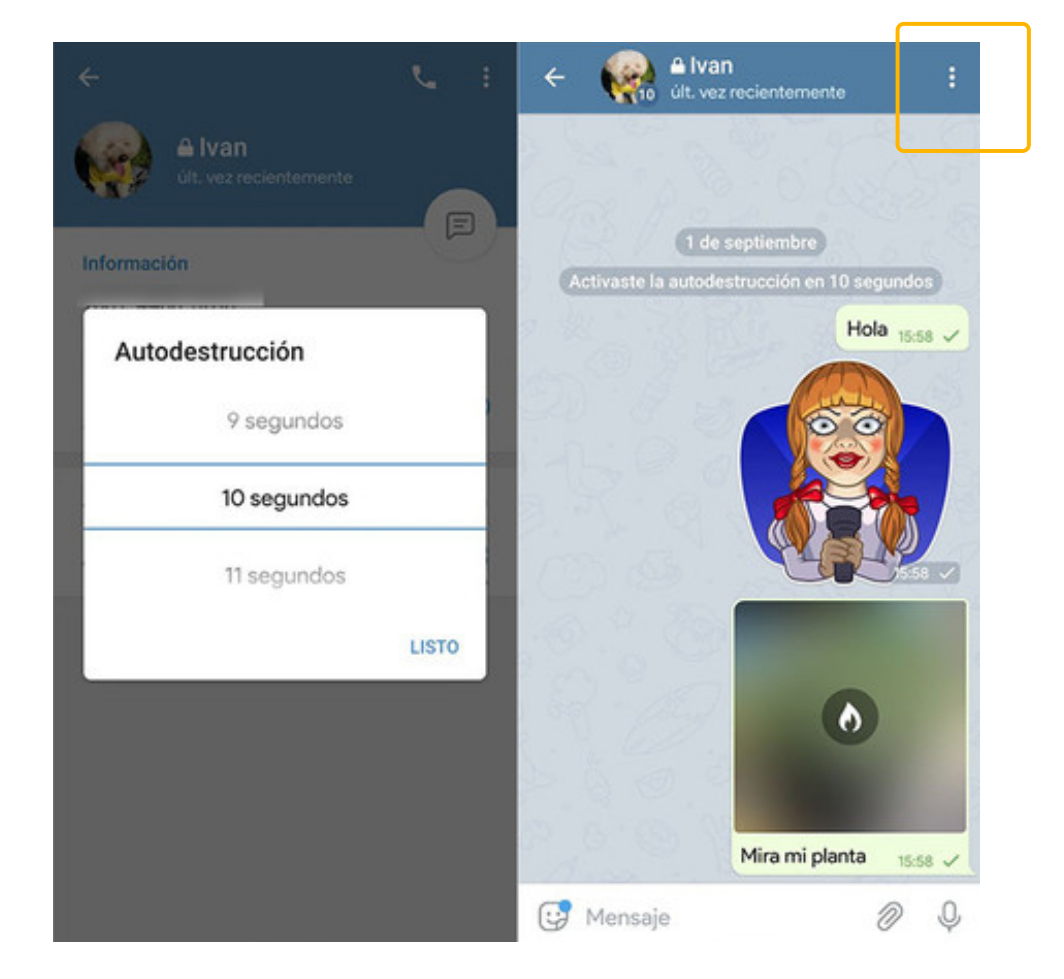

Para activar la **Autodestrucción de Mensajes:** Ingresa al **Menú de la conversación** que se encuentra en el extremo superior y buscar esta opción. Aparecerá una nueva ventana, donde se puede elegir el **tiempo de autodestrucción** de mensajes.

\*El tiempo empieza a correr cuando nuestro contacto ha leido el mensaje.

## **Algunos consejos de seguridad para Telegram**

Para no perder acceso a tu cuenta puedes:

- Activar la **verificación de dos pasos**
- **Esconder tu número de celular** y compartir tu nombre de usuario para mantener tu privacidad.
- **Actualizar la aplicación** de Telegram.
- **Reportar** robos de cuenta y denunciar casos de crakeo (intento de robo de cuenta).

Para más información y orientación en **temas digitales** comunícate con la **Línea de ayuda gratuita**

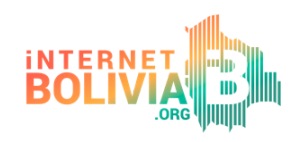

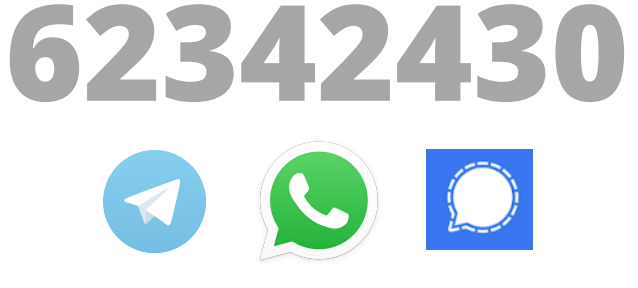

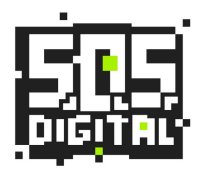